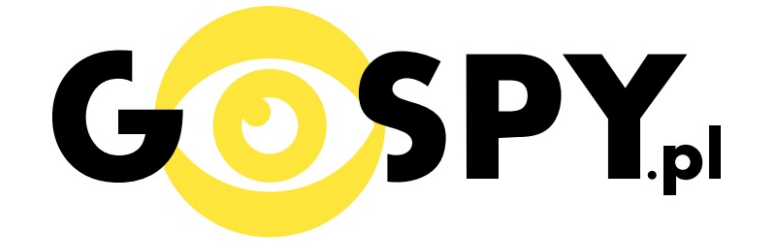

# **INSTRUKCJA OBSŁUGI**

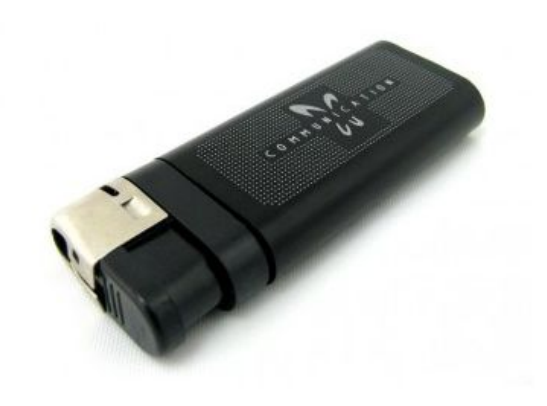

### ZAPALNICZKA Z KAMERĄ Q8

## **INSTRUKCJĘ W KOLOROWEJ WERSJI CYFROWEJ MOŻNA ZNALEŹĆ NA WWW.KAMERYSZPIEGOWSKIE.WAW.PL**

### (PROSZĘ W WYSZUKIWARCE NA DOLE STRONY WPISAĆ KOD: 168)

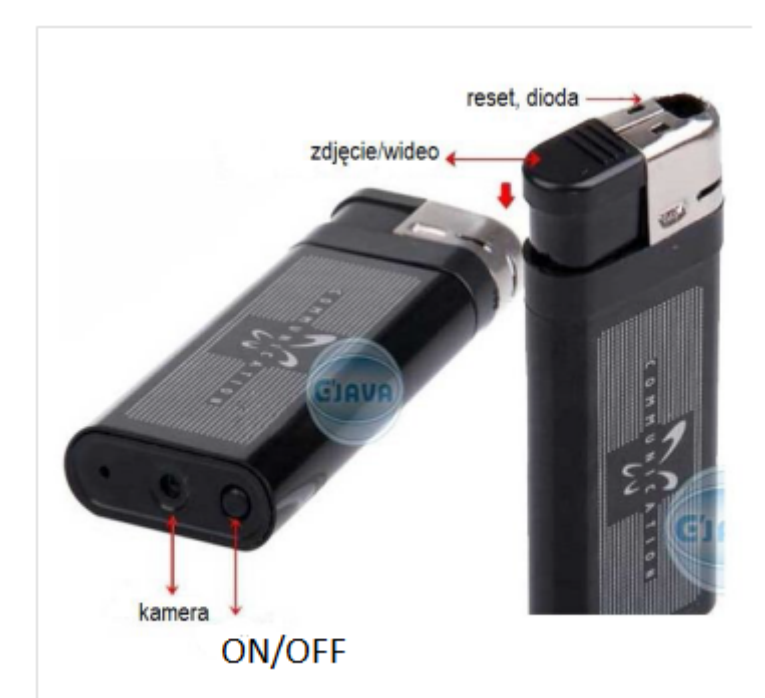

#### **I PRZED PIERWSZYM UŻYCIEM:**

Ładowanie - przed pierwszym użyciem kamery należy naładować akumulatorek, ładując go przez minimum 2-3h. Proces ładowania polega na podłączeniu urządzenia do komputera poprzez port USB lub do ładowarki sieciowej 5V 1A.

Karta micro SD - przed użyciem kamery należy umieścić w slocie kartę microSD o pojemności do 32GB.

#### **II SZYBKI START:**

1. Włączanie/ wyłączanie - aby włączyć wciśnij przycisk ON/OFF przez około 3 sekundy. Urządzenie zawibruje oraz zapali się czerwona dioda, będzie świecić światłem stałym co oznacza, że urządzenie jest w trybie bezczynności. Aby wyłączyć należy przytrzymać przycisk ON/OFF przez około 4 sekundy, dioda mignie i zgaśnie, urządzenie zawibruje.

**2.** Video – aby nagrać video, w trybie bezczynności naciśnij i przytrzymaj przycisk ZDJĘCIE/WIDEO przez około 2 sekundy – urządzenie zawibruje, dioda zacznie migać co oznacza, że kamerka zaczęła nagrywać film. Podczas nagrywania dioda nie świeci się. Aby zakończyć nagrywanie naciśnij krótko przycisk ON/OFF – wideo zapisze się na karcie pamięci, urządzenie zawibruje a dioda zamiga kilka razy powracając do trybu bezczynności.

UWAGA: zapisanie pliku zajmuje pewien czas, więc aby uniknąć błędów zapisywania prosimy o unikanie wciskania przycisku ZDJECIE/WIDEO w krótkich odcinkach czasu.

**3. Robienie zdjęć** – aby zrobić zdjęcie, w trybie bezczynności krótko naciśnij przycisk ZDJĘCIE/WIDEO (czerwona dioda mignie) zdjęcie zapisze się na karcie pamięci po czym dioda zapali się ponownie.

**4. Nagrywanie dźwięku** – aby nagrać dźwięk, w trybie bezczynności naciśnij przycisk ON/OFF. Dioda zamiga 2 razy na niebiesko i zgaśnie. Aby zakończyć nagrywanie naciśnij krótko przycisk ON/OFF – audio zapisze się na karcie pamięci po czym dioda zapali się ponownie.

#### **III INFORMACJE DODATKOWE:**

**5. Odczyt plików w komputerze** - aby dokonać odczytu plików, należy podłączyć kamerkę do portu USB komputera (karta pamięci musi być włożona do kamerki i kamerka musi być WYŁĄCZONA). System wykona automatyczną instalację urządzenia, żadne dodatkowe sterowniki nie są wymagane. Kamerka zostanie wykryta jako pamięć masowa. Należy wybrać odpowiedni plik, dwukrotnie kliknąć myszką, pobrać zapisany plik z katalogu i zapisać na dysku komputera. Wybrane pliki są gotowe do odtwarzania.

6. Ładowanie - proces ładowania polega na podłączeniu urządzenia do komputera lub ładowarki sieciowej. Urządzenie ma wbudowany wysokiej wydajności akumulator, który można wielokrotnie ładować. Czas ładowania ok. 2-3 godzin.

**7.** Ustawiania czasu - po wykonaniu zdjęcia lub nagraniu filmu na karcie micro SD automatycznie utworzy się plik tekstowy zawierający datę i godzinę. Aby zmienić parametry należy kliknąć dwukrotnie w ten plik i wprowadzić aktualne dane według istniejącego schematu. Po zapisaniu pliku czas i data zostaną zaktualizowane.

Jeżeli plik tekstowy nie tworzy się automatycznie można utworzyć go ręcznie. W tym celu w folderze głównym karty pamięci tworzymy nowy plik tekstowy o nazwie "Time" i następnie wpisujemy aktualną datę i godzinę według następującego schematu:

2011-01-31 12:01:01

#### **8. Rozwiązywanie problemów**

**Przycisk** "reset" – za pomocą szpilki można nacisnąć przycisk reset, który restartuje urządzenie.

#### **Kamera nie działa mimo ładowania**

- należy poprawnie umieścić kartę micro SD lub ją sformatować
- należy użyć innej ładowarki

#### Informacia dla użytkowników o pozbywaniu się urzadzeń elektrycznych i elektronicznych, baterii i akumulatorów (gospodarstwo domowe).

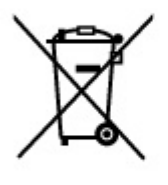

Przedstawiony symbol umieszczony na produktach lub dołączonej do nich dokumentacji informuje, że niesprawnych urządzeń elektrycznych lub elektronicznych nie można wyrzucać razem z odpadami gospodarczymi. Prawidłowe postępowanie w razie konieczności pozbycia się urządzeń elektrycznych lub elektronicznych, utylizacji, powtórnego użycia lub odzysku podzespołów polega na przekazaniu urządzenia do wyspecjalizowanego punktu zbiórki, gdzie będzie przyjęte bezpłatnie. W niektórych krająch produkt można oddać lokalnemu dystrybutorowi podczas zakupu innego urządzenia.

Prawidłowa utvlizacia urzadzenia umożliwia zachowanie cennych zasobów i unikniecie negatywnego wpływu na zdrowie i środowisko, które może być zagrożone przez nieodpowiednie postępowanie z odpadami.Szczegółowe informacje o najbliższym punkcie zbiórki można uzyskać u władz lokalnych. Nieprawidłowa utylizacja odpadów zagrożona jest karami przewidzianymi w odpowiednich przepisach lokalnych.

#### Użytkownicy biznesowi w krajach Unii Europejskiej

W razie konieczności pozbycia się urządzeń elektrycznych lub elektronicznych, prosimy skontaktować się z najbliższym punktem sprzedaży lub z dostawcą, którzy udzielą dodatkowych informacji.

#### Pozbywanie się odpadów w krajach poza Unia Europejska

Taki symbol jest w ażny tylko w Unii Europejskej. W razie potrzeby pozbycia się niniejszego produktu prosimy skontaktować się z lokalnymi władzami lub ze sprzedawcą celem uzyskania informacji o prawidłowym sposobie postępowania.